Налаштування розширення зони віщання Wi-Fi за допомогою фірмового додатка «**Mi Home**» (необхідно попередньо встановити и мати зареєстрований MI аккаунт - посилання

https://account.xiaomi.com/pass/register);

● Підключити пристрій до живлення (**Amplifier 2** в будь-який вільний USB-роз'єм, **Pro** версію в мережу живлення);

● Знаходимо в мобільному пристрої відкриту **Wi-Fi** мережу, що містить у назві «**Xiaomi repeater**…» і підключаємося до неї;

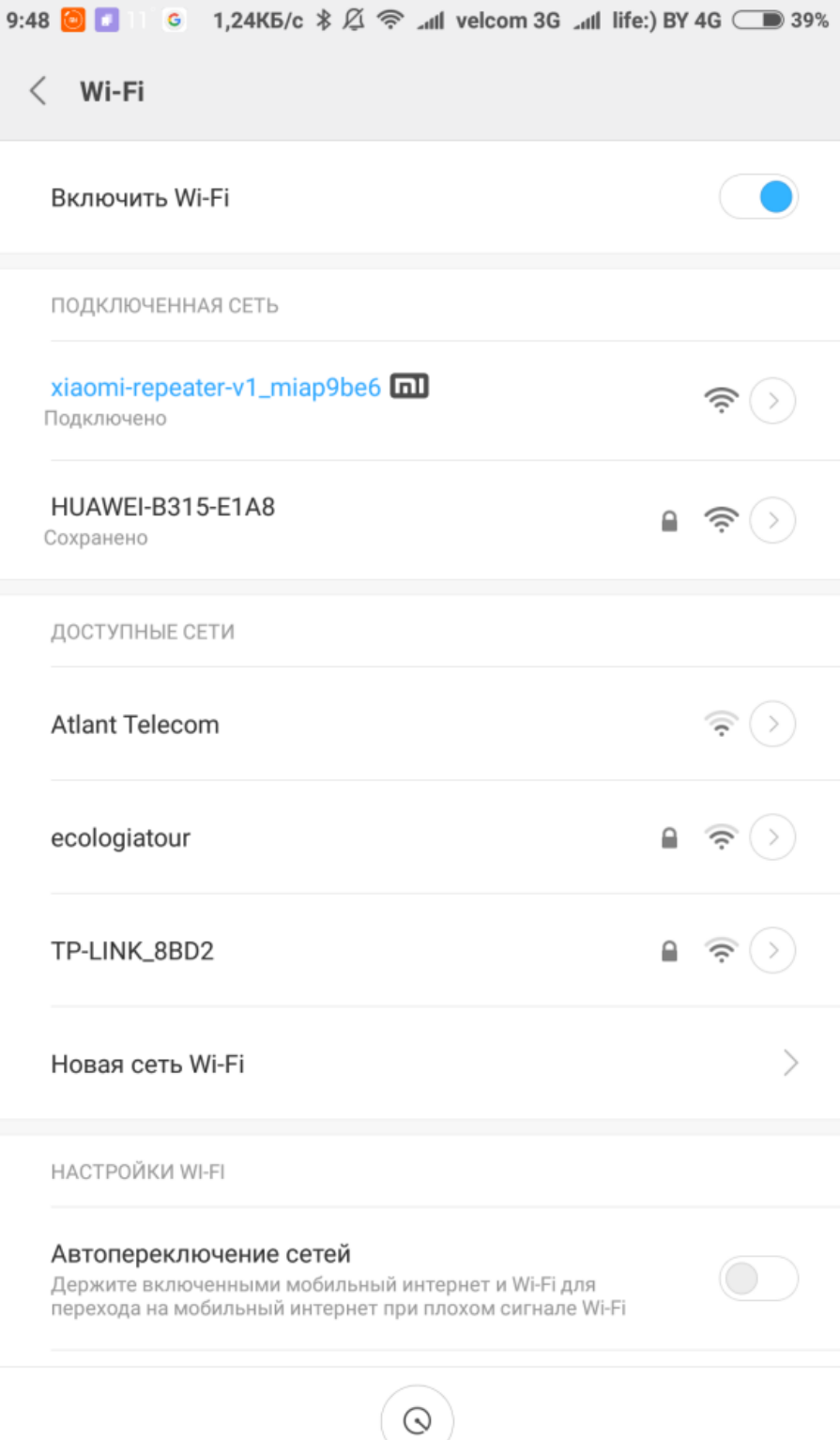

Обновить

● Відкриваємо додаток «**Mi Home**»; регіон вибираємо **Сінгапур** для **Xiaomi Mi WIFI Amplifier 2** або

**Материковий Китай** для **Pro** версії. Вводимо попередньо створений **Mi аккаунт.** При запиті **включити геодані** обов'язково включаємо, інакше може не виявити пристрій;

● Натискаємо «**+**» і вибираємо пункт «**Add device**»;

\* Для **Amplifier 2** Якщо в списку не з'явився «**Mi Wi-Fi Repeater** ...» - натискаємо «**Scan**» і вибираємо свій пристрій зі списку.

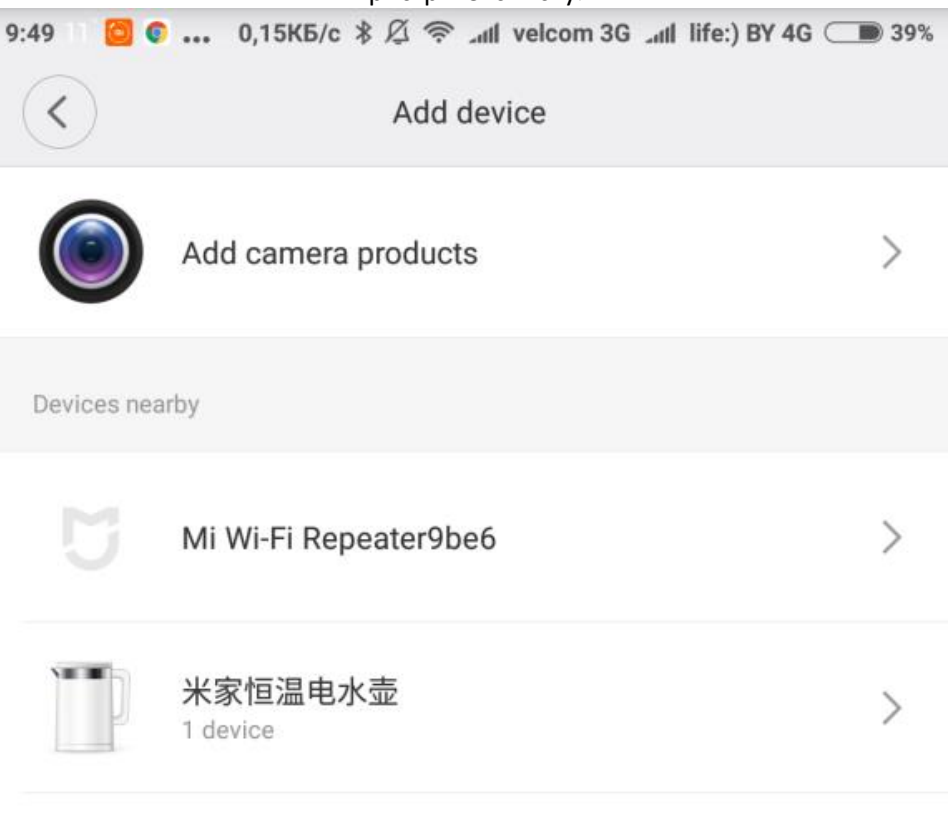

Can't find or connect device?

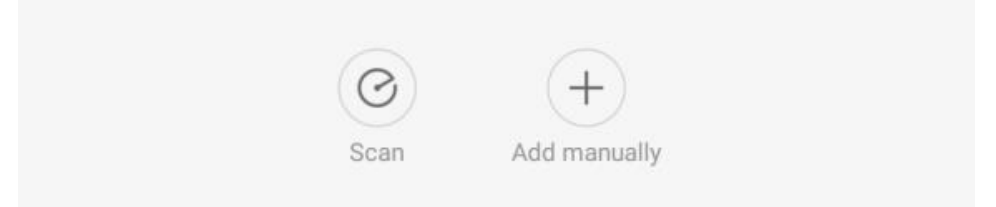

\*Для **Pro** версії вибираємо вручну як на картинці, і скануємо.

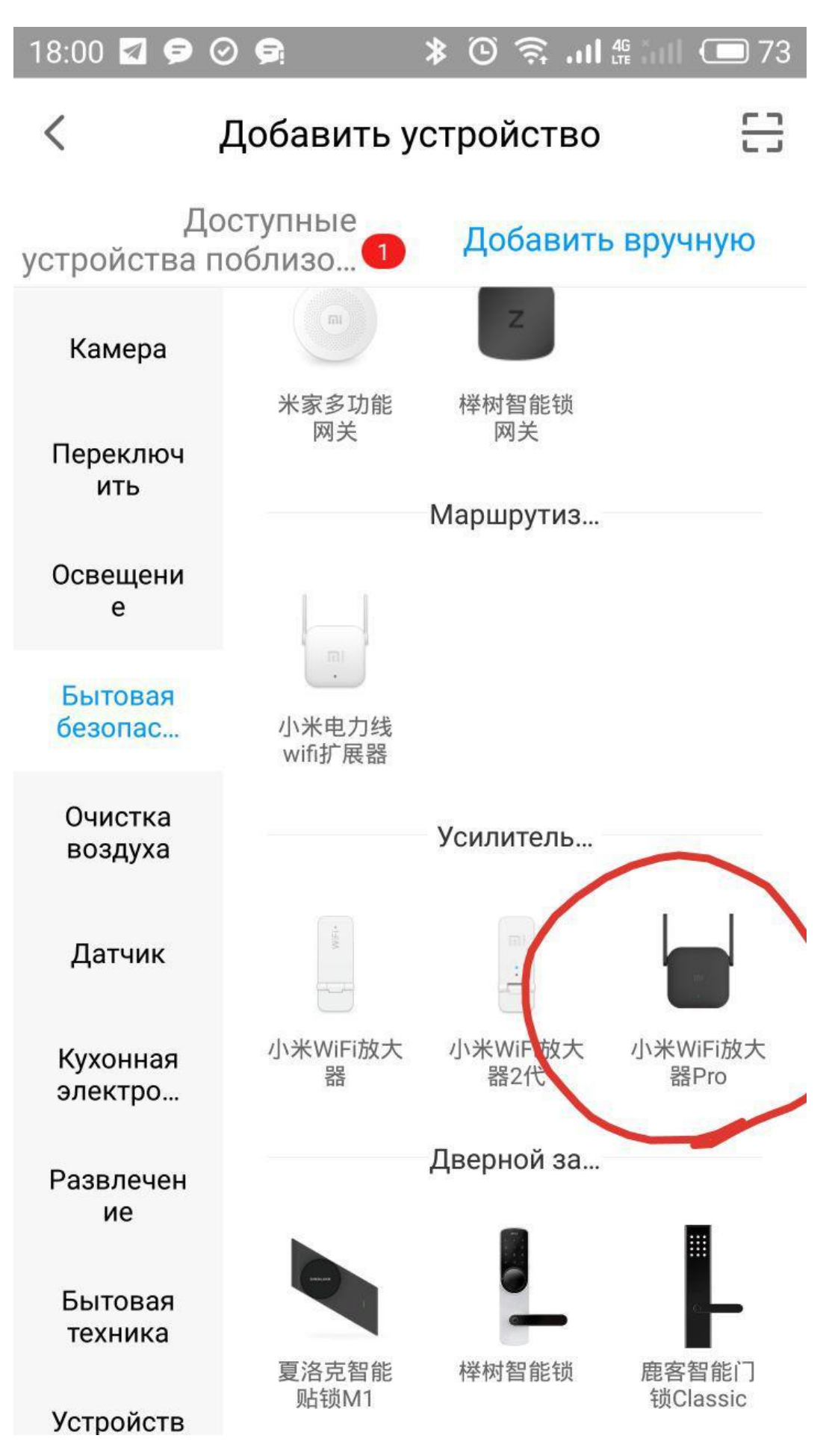

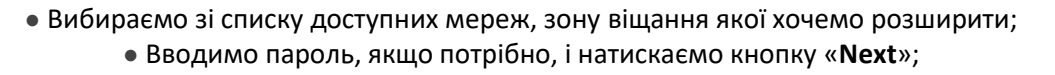

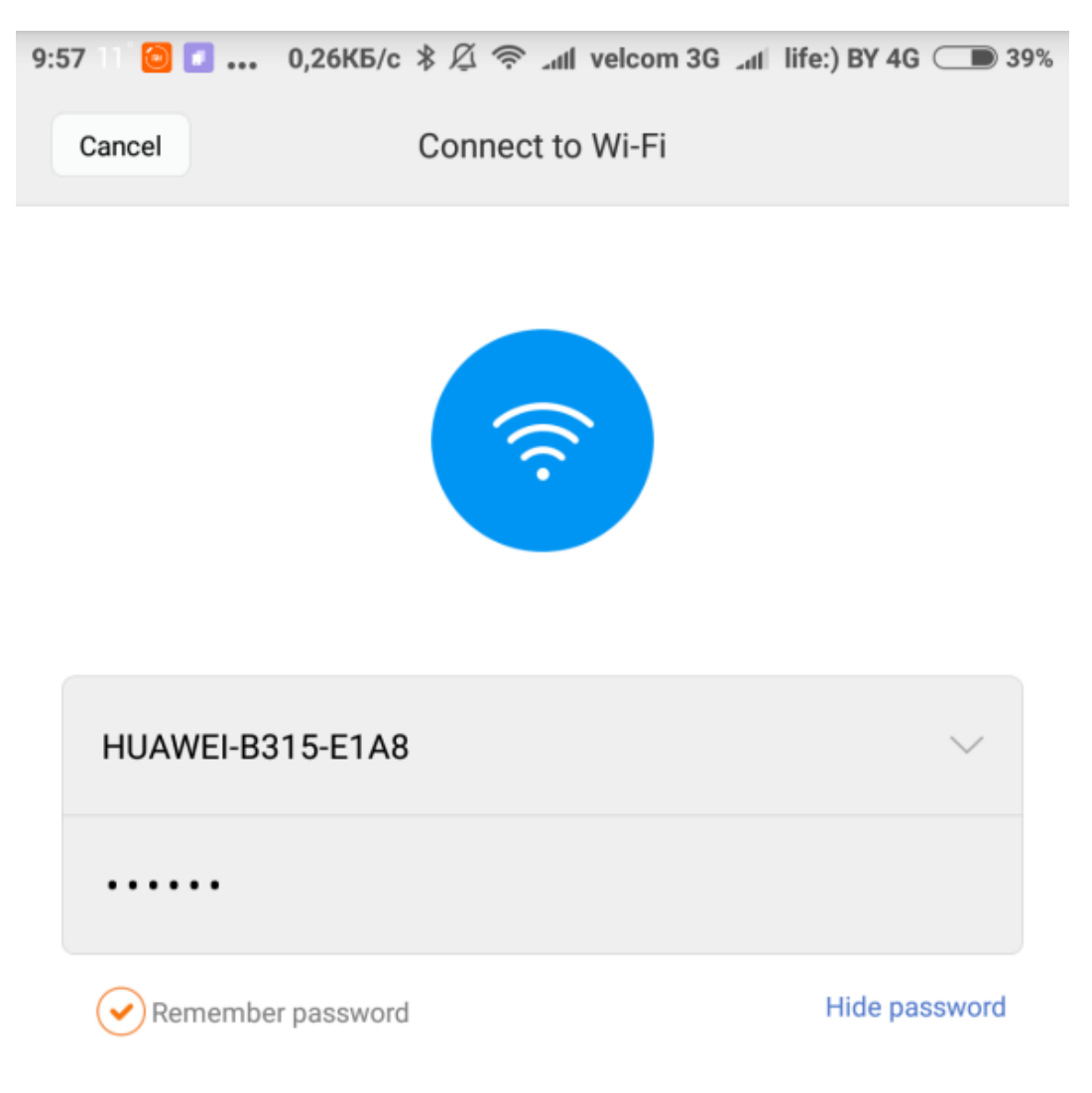

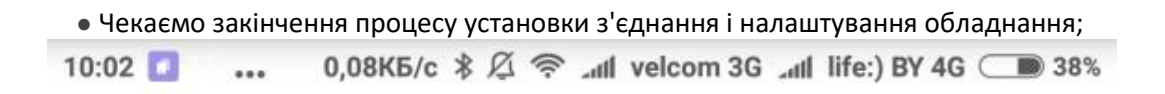

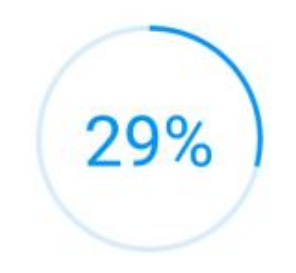

## Just a sec...

Keep your device close to the router and make sure the network environment is stable

Next

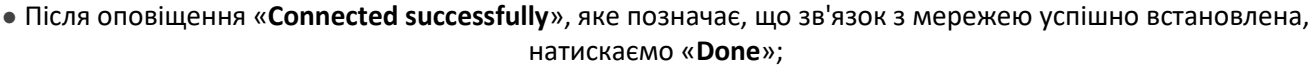

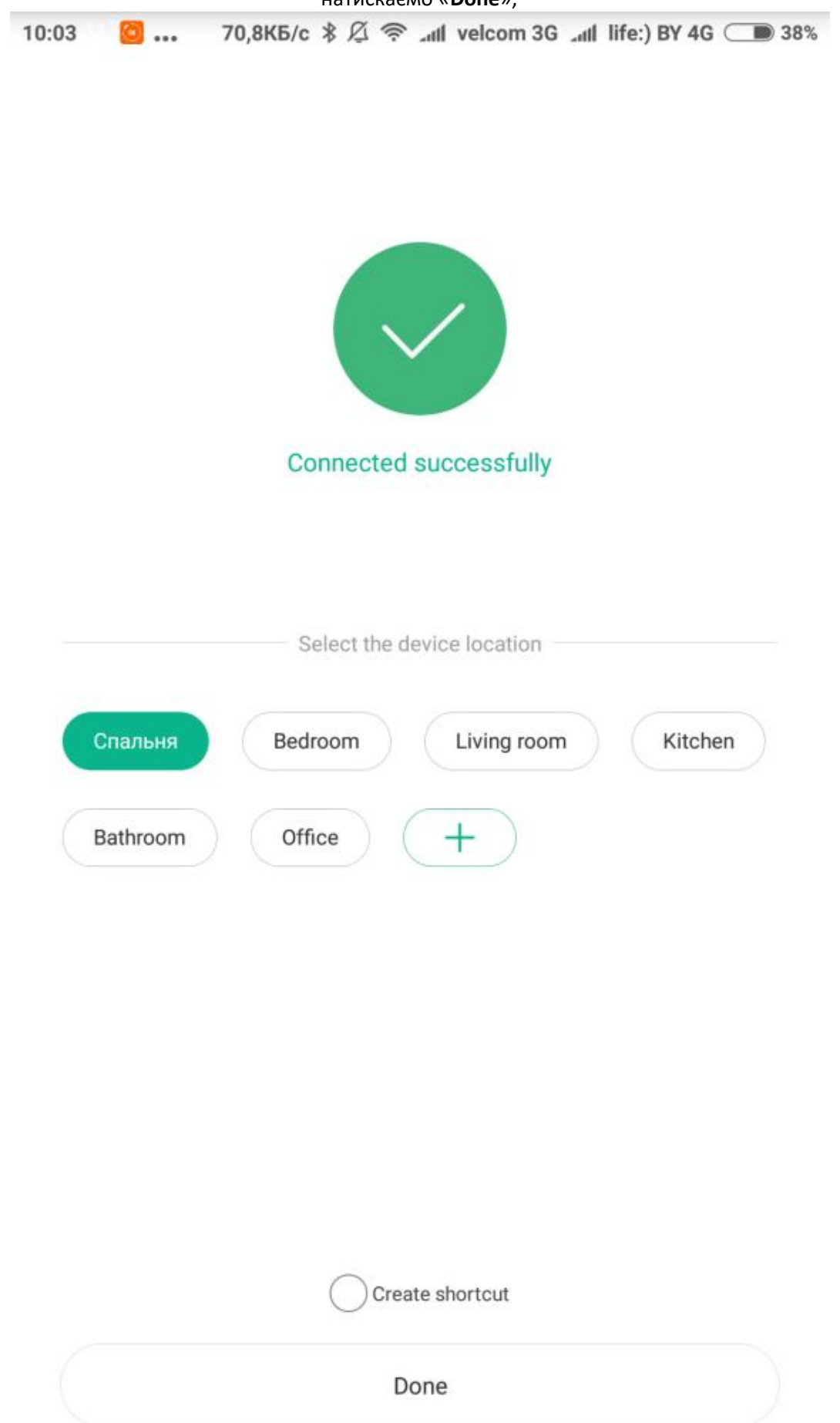

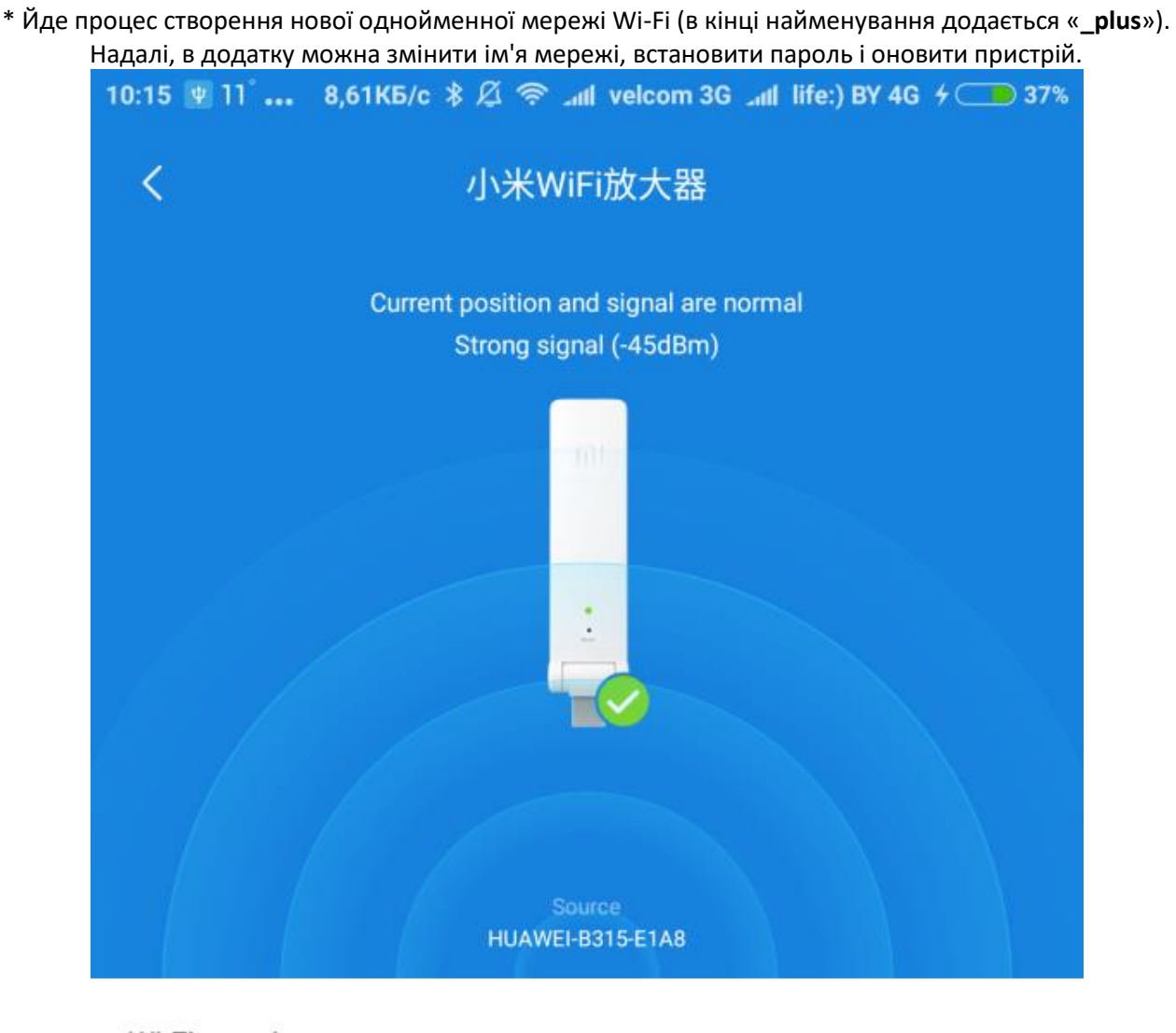

Wi-Fi roaming To use Wi-Fi roaming, set the same name as the source

## Wi-Fi settings

Network name HUAWEI-B315-E1A8\_plus

Version info  $0.2.31$ 

Refresh

Для підключення до фірмовим роутера моделі Amplifier 2 досить підключити підсилювач до USB-роз'єму фірмового роутера і почекати поки жовтий світлодіод змінить колір на синій. Після з'єднання підключаємо розширювач до живлення в зоні низького сигналу і очікуємо появи однойменної мережі з додаванням до імені «\_plus».